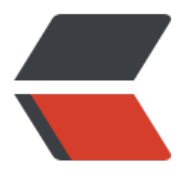

链滴

# 11、高[级网](https://ld246.com)络配置

作者: sunjvhui

- 原文链接:https://ld246.com/article/1562826670800
- 来源网站: [链滴](https://ld246.com/member/sunjvhui)
- 许可协议:[署名-相同方式共享 4.0 国际 \(CC BY-SA 4.0\)](https://ld246.com/article/1562826670800)

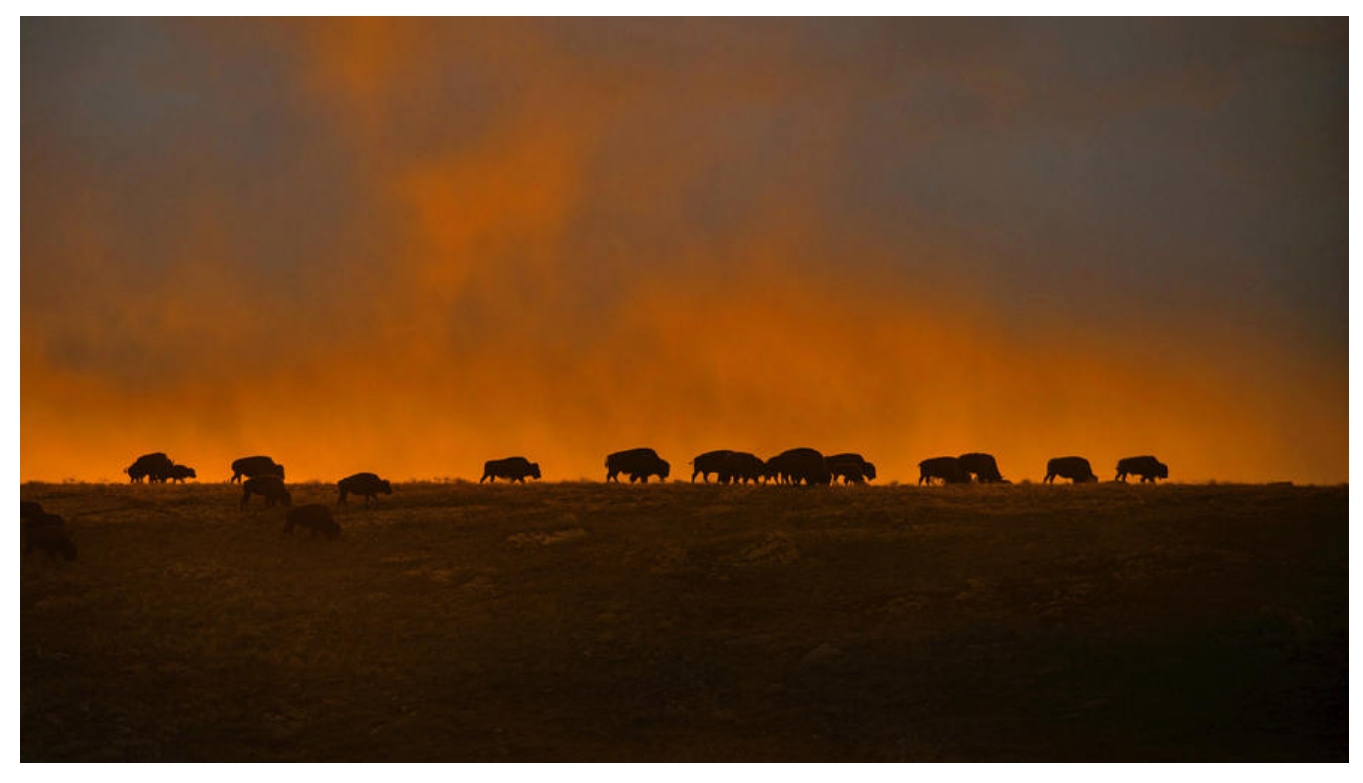

### **高级网络配置**

### **Docker 网络**

当docekr 启动时,会自动在主机上创建docker0虚拟网桥,实际上是liunx的一个bridge,可以理解 一个软件交换机。它还会挂载到它的网口之间进行转发。<br>

同时,docker随机分配一个本地未占用的私有网段(在RFC1918中定义)中的一个地址给docker0接 ,比如典型的 127.17.42.1 ,掩码为255.255.0.0。此后启动的容器内的网口也会自动分配一个同一网 (172.17.0.0/16) 的地址。<br>

当创建一个Docker容器的时候,同时会创建了一对ve[th pair 接](http://tools.ietf.org/html/rfc1918)口, (当数据包发送到一个接口时, 外一个接口也可以收到相同的数据包)。这对接口一端在容器内,即 eth0 ; 另一端在本地并被挂载 docker0网桥,名称以 veth 开头,(例如 vethAAQI2QT)。通过这种方式,主机可以跟容器通信 容器之间也可以互相通信。Docker就创建了在主机和所有容器之间一个虚拟共享网络。<br>

### **快速配置指南**

#### **跟 Docker 网络相关的命令列表。**

其中有些命令选项只有在 Docker 服务启动的时候才能配置,而且不能马上生效。

- -b BRIDGE 或 --bridge=BRIDGE 指定容器挂载的网桥
- --bip=CIDR 定制 docker0 的掩码
- -H SOCKET... 或 --host=SOCKET... Docker 服务端接收命令的通道
- --icc=true|false 是否支持容器之间进行通信
- --ip-forward=true|false 请看下文容器之间的通信
- --iptables=true|false 是否允许 Docker 添加 iptables 规则
- --mtu=BYTES 容器网络中的 MTU <br>

下面2个命令选项既可以在启动服务时指定,也可以在启动容器时指定。在 Docker 服务启动的时候 定则会成为默认值,后面执行 docker run 时可以覆盖设置的默认值。

- --dns=IP ADDRESS... 使用指定的DNS服务器
- --dns-search=DOMAIN... 指定DNS搜索域

最后这些选项只有在 docker run 执行时使用,因为它是针对容器的特性内容。

- -h HOSTNAME 或 --hostname=HOSTNAME 配置容器主机名
- --link=CONTAINER\_NAME:ALIAS 添加到另一个容器的连接
- --net=bridge|none|container:NAME or ID|host 配置容器的桥接模式
- -p SPEC 或 --publish=SPEC 映射容器端口到宿主主机
- -P or --publish-all=true|false 映射容器所有端口到宿主主机

## **容器访问控制**

容器的访问控制,主要通过 Linux 上的 iptables 防火墙来进行管理和实现。iptables 是 Linux 上默 的防火墙软件,在大部分发行版中都自带。

### **容器访问外部网络**

容器要想访问外部网络,需要本地系统的转发支持。在Linux 系统中,检查转发是否打开。

\$sysctl net.ipv4.ip\_forward net.ipv4.ip forward =  $1$ 

如果为 0,说明没有开启转发,则需要手动打开。

\$sysctl -w net.ipv4.ip\_forward=1

如果在启动 Docker 服务的时候设定 --ip-forward=true, Docker 就会自动设定系统的 ip\_forward 数为 1。

### **容器之间互相访问**

需要两方面支持

- 容器的网络拓扑是否已经互联。默认情况下,所有容器都会被连接到 docker0 网桥上。
- 本地系统的防火墙软件 iptables 是否允许通过

### **访问所有端口**

当启动Docker服务时,默认会添加一条转发策略到iptables的FORWARD链上,策略为通过(ACCEP )还是禁止(DROP)取决于配置--icc=true(缺省值)还是 --icc=false。当然,如果手动指定 --ipt bles=false 则不会添加 iptables 规则。<br>

可见,默认情况下,不同容器之间是允许网络互通的。如果为了安全考虑,可以在 /etc/default/dock r 文件中配置 DOCKER\_OPTS=--icc=false 来禁止它。<br>

#### **访问指定端口**

在通过 -icc=false关闭网络访问后, 还可以通过 --link=CONTAINER\_NAME:ALLAS 选项来访问容 的开放端口。<br>

例如,在启动 Docker 服务时,可以同时使用 icc=false --iptables=true 参数来关闭允许相互的网 访问,并让 Docker 可以修改系统中的 iptables 规则。<br>

此时,系统中的 iptables 规则可能是类似

\$ sudo iptables -nL

... Chain FORWARD (policy ACCEPT) target prot opt source destination DROP all -- 0.0.0.0/0 0.0.0.0/0

...

**注意:--link=CONTAINER\_NAME:ALIAS 中的 CONTAINER\_NAME 目前必须是 Docker 分配 名字,或使用 --name 参数指定的名字。主机名则不会被识别。**